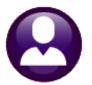

## **HUMAN RESOURCES**

# **RELEASE NOTES – JUNE 2020**

This document explains new product enhancements added to the ADMINS Unified Community (AUC) for Windows **HUMAN RESOURCES** system.

#### **CONTENTS**

| 1 | PA  | /ROLL PROCESSING [ENHANCEMENT]                                 | 2 |
|---|-----|----------------------------------------------------------------|---|
|   | 1.1 | Encumbrance Processing [Fix]                                   |   |
|   | 1.2 | Negative Gross Pay Error Checking [Enhancement]                |   |
|   | 1.3 | Create Timesheets Invalid "Accounting Expired" Message [Fix]   |   |
|   | 1.4 | INTERFACES ▶ Timesheet Import from a Spreadsheet [Enhancement] | 4 |
| 2 | REP | PORTS                                                          | 4 |
|   | 2.1 | #6768 Employee List – Import Timesheets [Enhancement]          | 4 |
|   | 2.2 | #6079 Employee Leave Balance Listing [Enhancement]             |   |
|   | 2.3 | #6140 Encumbrance History Summary [Fix]                        |   |
| 3 |     | STING TRANSACTIONS PREMATURELY TO THE GENERAL LEDGER (FIX)     |   |
| 4 |     | BLES ▶ FLSA CODES [ENHANCEMENT]                                |   |
|   |     | FLSA Processing [Enhancement]                                  |   |
| 5 |     | ARTERLY PROCESSING                                             |   |
| 6 | INT | ERFACES / IMPORTS [ENHANCEMENT]                                | 9 |
| 7 |     | PY LIVE TO TRAINING [ENHANCEMENT]                              |   |
| 8 |     | .P REFERENCE LIBRARY                                           |   |
|   |     | New or Updated Documents                                       |   |

## PAYROLL PROCESSING [Enhancement]

**ADMINS** added options when entering a termination date in advance for encumbered employees. In addition, error checking was added to the check calculation step to trap any checks with a negative gross pay.

#### 1.1 Encumbrance Processing [Fix]

Termination dates may be entered in advance when an employee declares their intent to retire. **ADMINS** addressed an issue when a future termination date was entered on an employee whose pay had been encumbered.

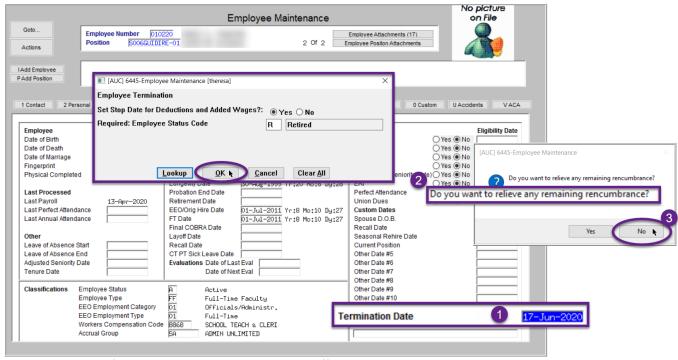

Figure 1 Entering a future termination date- the system offers the option to relieve the remaining encumbrance

Prior to the software update, if a termination date was entered in advance of retirement, the current encumbrances for the employee were released, although there were still payrolls to process up until the retirement date.

With the update, when a future termination date is entered, the system will provide an option to relieve the encumbrance immediately or let the timesheets do the relief.

Click on [No] to keep the encumbrance available through the retirement date. After completing the final payroll for the fiscal year, run the [Reset Encumbrance Balances] process from the Encumbrance Processing **Menu** to clear out any remaining encumbrances.

[ADM-AUC-HR-10239]

June 2020

#### 1.2 Negative Gross Pay Error Checking [Enhancement]

If checks with a negative gross pay exist, processing cannot continue. The #7203 Employee Negative Check Error **Report** will identify the issue and an error message will be displayed on the screen. Return to the **Release Timesheets** screen, re-open the timesheet group, make the corrections, and try again.

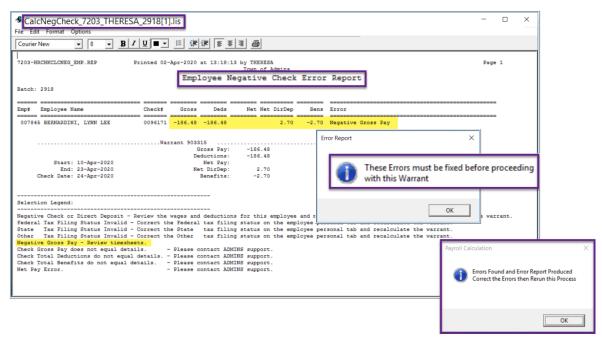

[ADM-AUC-HR-10150]

### 1.3 Create Timesheets Invalid "Accounting Expired" Message [Fix]

**ADMINS** fixed an issue with the Timesheet Creation Accounting Issues report (TS\_Account\_Issues\_6239). When creating timesheets, an "Accounting has expired" error was showing when an account set from the Accounting tab of the Employee Maintenance screen was "over budget". The Timesheet Creation Accounting **Issues** report will now identify both errors correctly.

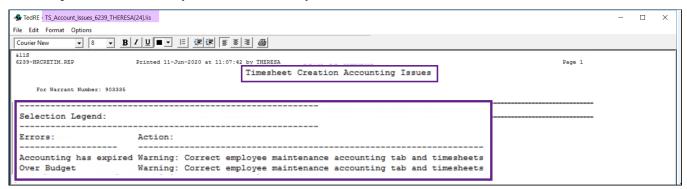

[ADM-AUC-HR-10235]

#### 1.4 INTERFACES Timesheet Import from a Spreadsheet [Enhancement]

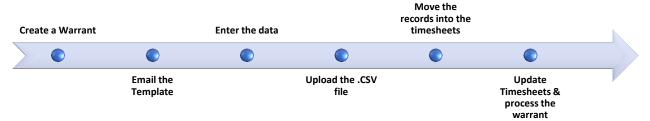

**ADMINS** added a process for importing timesheet records from a spreadsheet. This does not replace timesheet creation or entry, but instead adds timesheet records to an existing uncalculated warrant. It could easily be used to add a one-time entry to many employees.

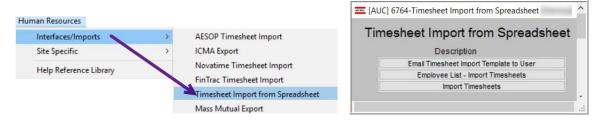

See HR-345 Import Timesheets from Spreadsheet in the Help Reference Library for details.

[ADM-AUC-HR-10176]

#### **REPORTS**

**ADMINS** made changes to two reports and created a new report.

#### 2.1 #6768 Employee List – Import Timesheets [Enhancement]

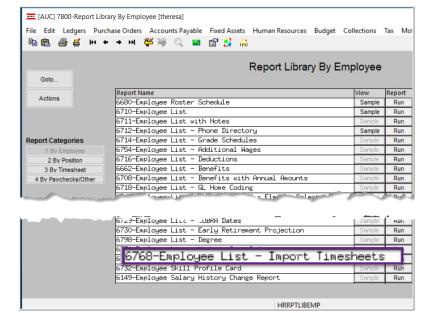

**ADMINS** created a new report in the **Human Resources** ▶ **Reports** ▶ **Report Library** ▶ [1 By Employee]. The report is available to Run as O Excel®.

Run this report prior to the timesheet import process to help populate the import template. It is formatted with the same columns as the Import Timesheet spreadsheet template (see Section 1.2 above).

Filter and sort the report by **Bargaining** Unit, Pay Group or Timesheet Group.

The columns are populated with the employee number, first name, last name,

June 2020

and position number.

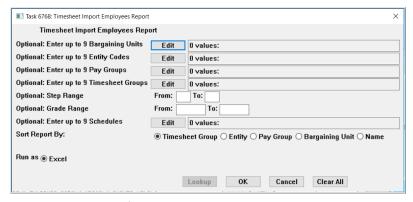

Figure 2 The prompt for the #6768 Timesheet Import Employees Report

Copy the data only (without column headers) from this document to the template to save time and improve accuracy on data entry.

Do not upload timesheet updates directly from the Excel® report.

It does not have the special headers found in the template needed by the upload process.

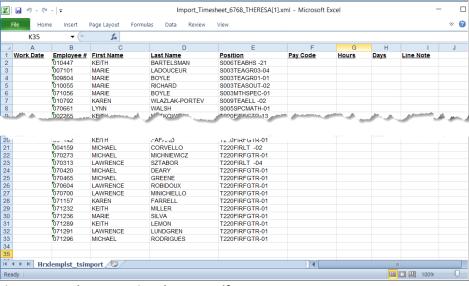

Figure 3 Sample Import Timesheets Excel® report

[ADM-AUC-HR-10176]

### 2.2 #6079 Employee Leave Balance Listing [Enhancement]

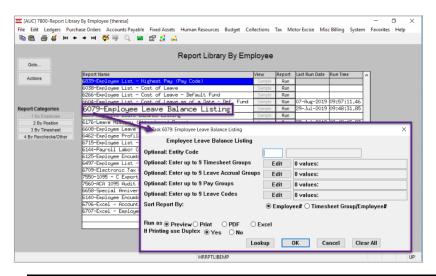

Select Human Resources ▶ Reports ▶ **Report Library** ▶ #6079 Employee **Leave Balance Listing** 

the

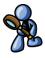

**ADMINS** expanded report to include a Position column on

the Print/Preview/PDF® formats, and the Position, Position Description and **Primary Timesheet Group** columns on the Excel® format.

June 2020

| 6079-HREMPLEV.REP       | rinted 29-Apr-2020 at 14:09:40 by | WENDY               |                 |                |             |          |              | Page 1      |
|-------------------------|-----------------------------------|---------------------|-----------------|----------------|-------------|----------|--------------|-------------|
|                         |                                   | Town o              | f Admins        |                |             |          |              |             |
|                         |                                   | Employee Leave      | Balance Listing |                |             |          |              |             |
|                         |                                   |                     |                 |                |             |          |              |             |
|                         |                                   |                     |                 |                |             |          |              |             |
| Employee                | Accrual Code Leave Co             | de BeginningBalance | Accrual         | Taken          | Forfeited   | Paid Out | Balance      | As Of Date  |
|                         |                                   |                     |                 |                |             |          |              |             |
| 000020 OSTEGREN, LYNN M | SCH 12 L SICKLEA                  |                     | 3.75 Days       |                |             |          | 3.75 Days    | 13-Apr-2020 |
| 000020 OSTEGREN, LYNN M | SC23 PERSONAL                     |                     | 23.00 Days      | 20.50 Days     | .50 Days    |          | 2.00 Days    | 13-Apr-2020 |
| 000020 OSTEGREN, LYNN M | SC23 SICKLEA                      | 129.75 Days         | 165.00 Days     | 158.75 Days    | 2.00 Days   |          | 134.00 Days  | 13-Apr-2020 |
|                         |                                   |                     |                 |                |             |          |              |             |
| 000040 LEDOUX, KEITH F  | DPWD PERSONAL                     |                     | 22.00 Days      | 19.00 Days     | 2.00 Days   |          | 1.00 Days    | 13-Apr-2020 |
| 000040 LEDOUX, KEITH F  | DPWD SICKLEA                      | 120.00 Days         | 20.00 Days      | 11.00 Days     | 9.00 Days   |          | 120.00 Days  | 13-Apr-2020 |
| 000040 LEDOUX, KEITH F  | DPWD VACATION                     | 4.00 Days           | 273.00 Days     | 232.00 Days    | 22.00 Days  |          | 23.00 Days   | 13-Apr-2020 |
|                         |                                   |                     |                 |                |             |          |              |             |
| 000092 LUSSIER, LYNN M  | POL HOLIDAY                       |                     | 20.00 Hours     |                | 20.00 Hours |          |              | 13-Apr-2020 |
| 000092 LUSSIER, LYNN M  | POL HOLIDAY                       |                     | 129.00 Days     | 99.50 Days     | 17.50 Days  |          | 12.00 Days   | 13-Apr-2020 |
| 000092 LUSSIER, LYNN M  | POL PERSONAL                      |                     | 33.00 Days      | 30.00 Days     |             |          | 3.00 Days    | 13-Apr-2020 |
| 000092 LUSSIER, LYNN M  | POL POL COMP                      |                     | 1.00 Days       | 1.00 Days      |             |          |              | 13-Apr-2020 |
| 000092 LUSSIER, LYNN M  | POL SICKLEA                       | 55.00 Hours         | 1,320.00 Hours  | 1,215.00 Hours |             |          | 160.00 Hours | 13-Apr-2020 |
| 000092 LUSSIER, LYNN M  | POL VACATION                      |                     | 273.00 Days     | 260.00 Days    | 2.00 Days   |          | 11.00 Days   | 13-Apr-2020 |

Figure 4 Before - Run as ⊙ PDF®

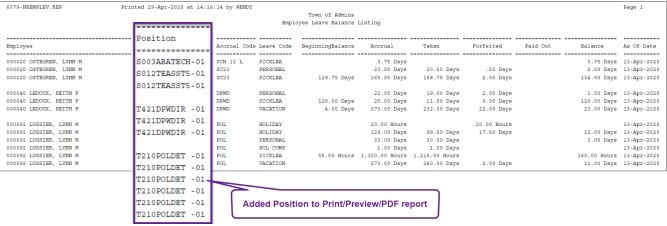

Figure 5 After - Run as ⊙ PDF®

| ⊿ A        | В                | С              | D                   | E          | F                 | G                 | Н              | l I            | J           | К        | L            | M           | N |
|------------|------------------|----------------|---------------------|------------|-------------------|-------------------|----------------|----------------|-------------|----------|--------------|-------------|---|
| 1 Empl#    | Name             | Accerual Group | Accrual Description | Leave Code | Leave Description | Beginning Balance | Accrual        | Taken          | Forfeited   | Paid Out | Balance      | As Of Date  |   |
| 2 000020   | OSTEGREN, LYNN M | SCH 12 L       | 12 month limited    | SICKLEA    | Sick Leave        |                   | 3.75 Days      |                |             |          | 3.75 Days    | 13-Apr-2020 |   |
| 3 000020   | OSTEGREN, LYNN M | SC23           | TEACHUNLIMITED      | PERSONAL   | Personal          |                   | 23.00 Days     | 20.50 Days     | .50 Days    |          | 2.00 Days    | 13-Apr-2020 |   |
| 4 000020   | OSTEGREN, LYNN M | SC23           | TEACHUNLIMITED      | SICKLEA    | Sick Leave        | 129.75 Days       | 165.00 Days    | 158.75 Days    | 2.00 Days   |          | 134.00 Days  | 13-Apr-2020 |   |
| 5          |                  |                |                     |            |                   |                   |                |                |             |          |              |             |   |
| 6 00004    | LEDOUX, KEITH F  | DPWD           | DPW DIRECTOR        | PERSONAL   | Personal          |                   | 22.00 Days     | 19.00 Days     | 2.00 Days   |          | 1.00 Days    | 13-Apr-2020 |   |
| 7 000040   | LEDOUX, KEITH F  | DPWD           | DPW DIRECTOR        | SICKLEA    | Sick Leave        | 120.00 Days       | 20.00 Days     | 11.00 Days     | 9.00 Days   |          | 120.00 Days  | 13-Apr-2020 |   |
| 8 00004    | LEDOUX, KEITH F  | DPWD           | DPW DIRECTOR        | VACATION   | Vacation          | 4.00 Days         | 273.00 Days    | 232.00 Days    | 22.00 Days  |          | 23.00 Days   | 13-Apr-2020 |   |
| 9          |                  |                |                     |            |                   | ·                 |                |                |             |          |              |             |   |
| 10 000092  | LUSSIER, LYNN M  | POL            | POLICE DEPT         | HOLIDAY    | Holiday           |                   | 20.00 Hours    |                | 20.00 Hours |          |              | 13-Apr-2020 |   |
| 11 0000092 | LUSSIER, LYNN M  | POL            | POLICE DEPT         | HOLIDAY    | Holiday           |                   | 129.00 Days    | 99.50 Days     | 17.50 Days  |          | 12.00 Days   | 13-Apr-2020 |   |
| 12 000092  | LUSSIER, LYNN M  | POL            | POLICE DEPT         | PERSONAL   | Personal          |                   | 33.00 Days     | 30.00 Days     |             |          | 3.00 Days    | 13-Apr-2020 |   |
| 13 0000092 | LUSSIER, LYNN M  | POL            | POLICE DEPT         | POL COMP   | police cont com   |                   | 1.00 Days      | 1.00 Days      |             |          |              | 13-Apr-2020 |   |
| 14 000092  | LUSSIER, LYNN M  | POL            | POLICE DEPT         | SICKLEA    | Sick Leave        | 55.00 Hours       | 1,320.00 Hours | 1,215.00 Hours |             |          | 160.00 Hours | 13-Apr-2020 |   |
| 15 000092  | LUSSIER, LYNN M  | POL            | POLICE DEPT         | VACATION   | Vacation          |                   | 273.00 Days    | 260.00 Days    | 2.00 Days   |          | 11.00 Days   | 13-Apr-2020 |   |
| 16         |                  |                |                     |            |                   |                   |                |                |             |          |              |             |   |

Figure 6 Before - Run as ⊙ Excel®

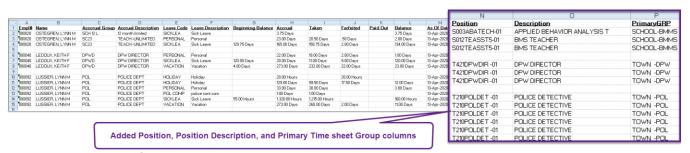

Figure 7 After - Run as ⊙ Excel®

[ADM-AUC-HR-10236]

#### 2.3 #6140 Encumbrance History Summary [Fix]

Select Human Resources ▶ Reports ▶ Employee Reports ▶ {Page Down} ▶ #6140 Encumbrance History Summary

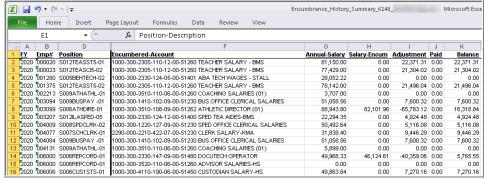

**ADMINS** corrected the **Encumbrance** History Summary Excel® report; it was not populating the Paid column.

Figure 8 Before – the Paid column had no data

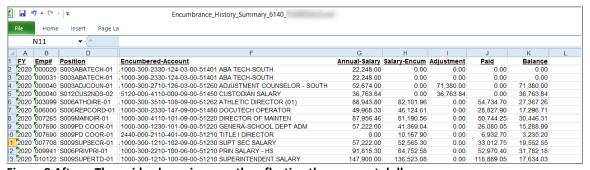

Figure 9 After – The paid column is correctly reflecting the payment dollars

[ADM-AUC-HR-10133]

### 3 POSTING TRANSACTIONS Prematurely to the General Ledger (Fix)

**ADMINS** corrected an issue that allowed sites to select transactions to post to the General Ledger **prior** to the completion of the payroll posting. This happened every so often for postings with many transactions.

[ADM-AUC-RC-8475]

### **TABLES** FLSA Codes [Enhancement]

The Human Resources > Tables > FLSA Codes screens were enhanced. The Actions > Menu button option was removed. The FLSA process is run from the [2 Select and Calculate FLSA] screen. The screen may also be accessed via Human Resources Payroll Processing FLSA Processing.

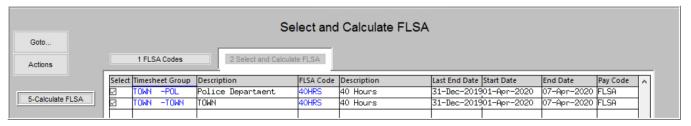

#### 4.1 FLSA Processing [Enhancement]

The HR 460 FLSA Processing help document was updated to reflect how the process has changed. The process was simplified and should be run after timesheets are created and updated but before the warrant is approved for release, as the process creates entries in the timesheets. See HR-460 FLSA Processing in the Help Reference Library for detailed information.

[ADM-AUC-HR-9995]

#### 5 **QUARTERLY PROCESSING**

There was an issue with the CT Quarterly Reporting. The process asked: "Do you want to view the file?" and if "No" was clicked, the file was not generated.

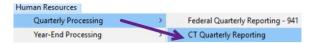

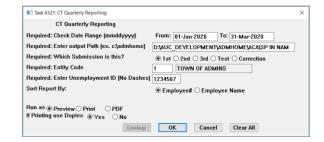

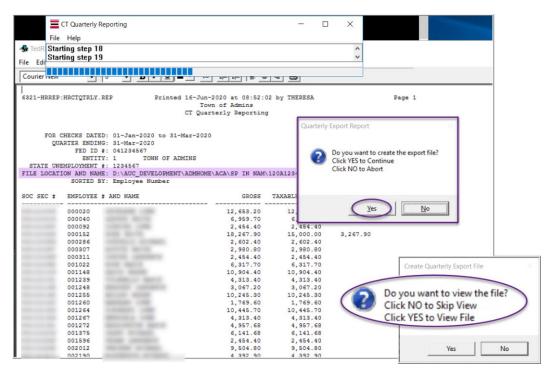

**ADMINS** corrected this; the report that accompanies the file will be displayed, and a prompt will ask: "Do you want to create the export file?". Click on [Yes]; the next prompt will ask: "Do you want to view the file?".

The file will be created whichever button is clicked. The CT\_Quarterly\_6231 report that accompanies the file provides the file location and name.

[ADM-AUC-HR-10231]

### **INTERFACES / IMPORTS [Enhancement]**

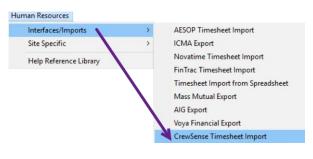

**ADMINS** offers several interfaces to allow importing electronic timecard data. One recent implementation is the **CrewSense® Timesheet Import.** To make it easier to run the process, ADMINS added error checking to ensure that the file is the correct type (.CSV) and the file exists in the specified location. Sample messages are shown in Figure 10.

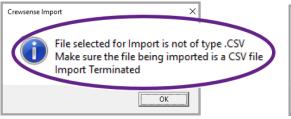

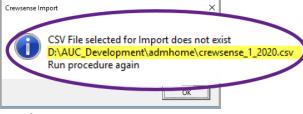

Figure 10 Enhanced Error Checking for CrewSense® Import

**ADMINS** continues to work with different vendors to automate timesheet imports. If interested, please contact support@admins.com.

[ADM-AUC-HR-10,212]

### **COPY LIVE TO TRAINING [ENHANCEMENT]**

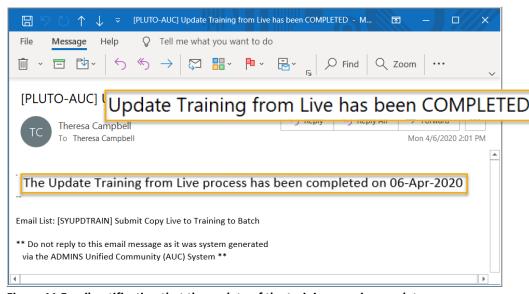

The process was enhanced to send an email to the members of the **SYUPDTRAIN** Distribution List on completion.

This change was installed on sites in April 2020 and is included here to document the change.

Figure 11 Email notification that the update of the training area is complete

Anyone submitting the process should check the **SYUPDTRAIN** Distribution List to make sure their username is in the **SYUPDTRAIN** list.

See **SY-175 Copy Live to Training (Batch)** for details on this feature.

[ADM-AUC-SY-8114]

#### **HELP REFERENCE LIBRARY**

The following new or updated documents were added to the Help Reference Library.

#### **8.1 New or Updated Documents**

| • | PAYROLL PROCESSING | HR-345 Import Timesheets from Spreadsheet              | [New]     |
|---|--------------------|--------------------------------------------------------|-----------|
| • | SPECIAL PROCESSING | HR-460 FLSA Processing                                 | [Updated] |
|   |                    | HR-598 Upload File of Cleared Checks                   | [New]     |
| • | YEAR END           | HR-610 Fiscal Year End Split Payroll Webinar Slides    | [Updated] |
|   |                    | HR–620 W2 Processing                                   | [Updated] |
|   |                    | HR-775 1095C / ACA Step Menu Process                   | [New]     |
| • | OTHER              | HR-823 Open, View, and Edit .CSV files for AUC Uploads | [New]     |
|   |                    | HR–925 Pivot Tables - Analyze AUC Data in Excel®       | [New]     |